CTW Automation 100 Lexington Parkway Lexington NC 27295 USA

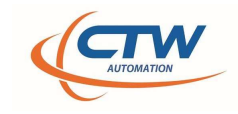

# CTW Probe software – Import CSV

With the release of Version 24.2.14.1015, CTW software users can now import a CSV table to generate a target graph. This can help a user create the curve they want and then match it by collecting data of the damper. There is also more import functions for a greater expansion of what has been done before.

### Format for a PVP:

 Examples of a PVP Table using US standard units and Metric units. Everything is handled by Probe for conversion of units. IF Probe is set for M/s, you can still use mm/s in your table. It will convert.

\*\* Note: Convention in CTW Probe as well as historical Roehrig Shock6 is for Compression to be positive and Velocity to be negative. This only matters when viewing the Force v Velocity graph.

\*\* You cannot import a CSV that is open. Close file before trying.

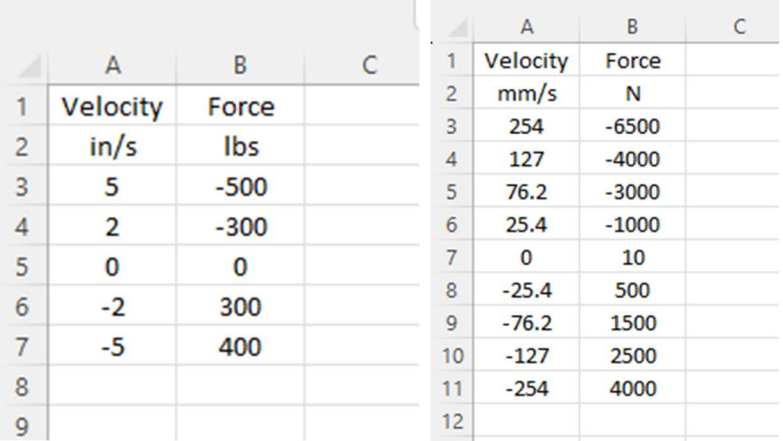

### Format of PVP Table

### To import a CSV in Probe:

Under File (toolbar) select "import CSV Data…."

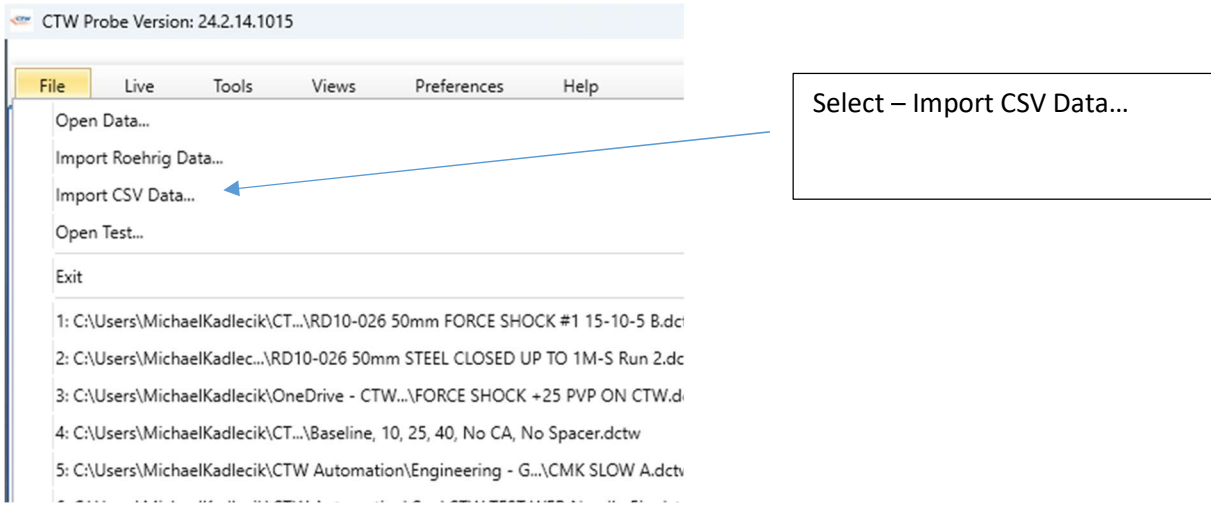

Import feature – selecting a CSV data file

www.ctwautomation.com (336) 542-5252

CTW Automation 100 Lexington Parkway Lexington NC 27295 USA

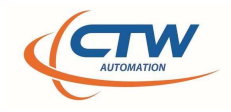

## Advanced Import functions

 You can also import a larger CSV that contains Displacement so that you can create a Force vs. Displacement graph to use as a target / visual validation.

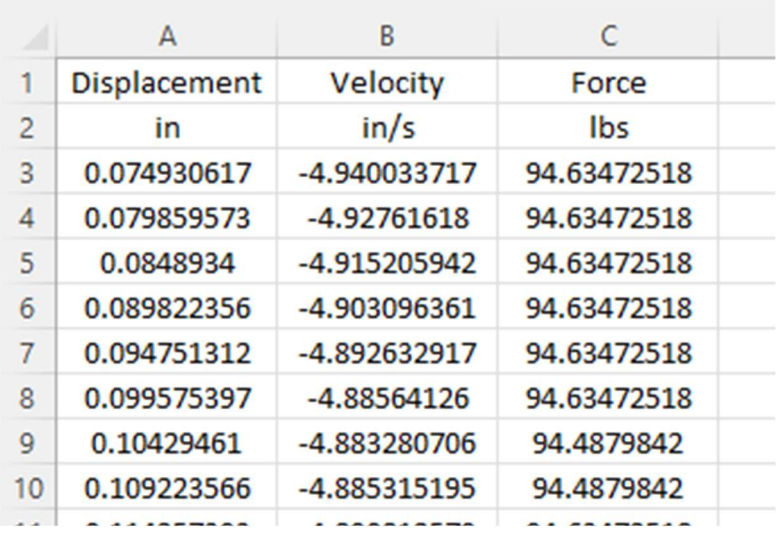

Example Format – for Full Cycle – Force vs. Displacement